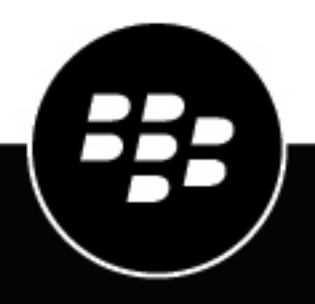

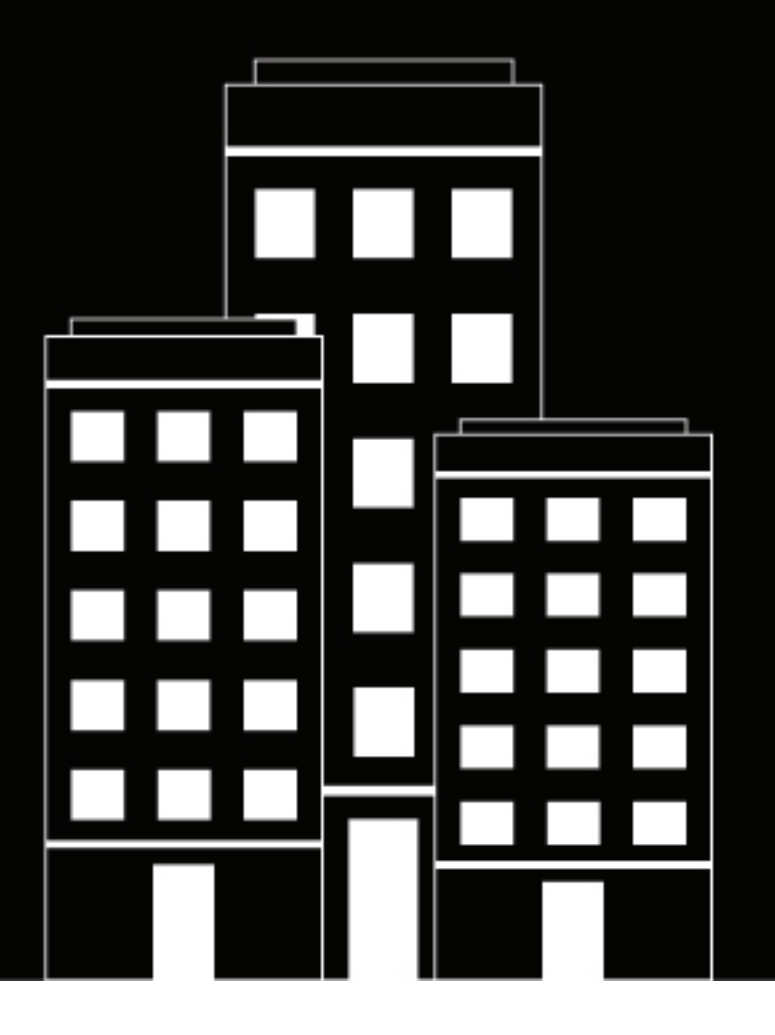

# **BlackBerry 2FA**

**Handbuch zu Serverinstallation und - Upgrade**

2019-02-02Z

## **Inhalt**

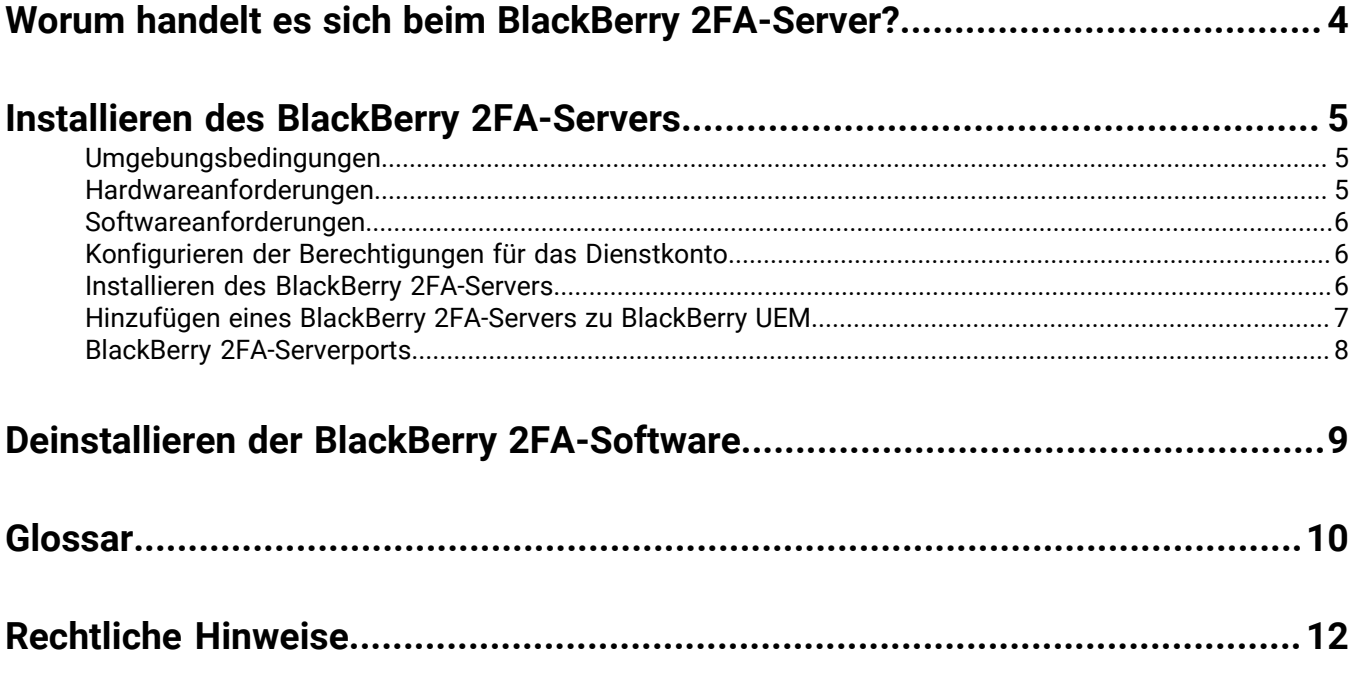

## <span id="page-3-0"></span>**Worum handelt es sich beim BlackBerry 2FA-Server?**

Der BlackBerry 2FA-Server ist eine optionale Komponente von BlackBerry 2FA, die bereitgestellt wird, wenn das Produkt in Kombination mit RADIUS-basierten Systemen (wie bei den meisten VPN) oder mit benutzerdefinierten Diensten (wie Web-Apps und SIP-Client-Apps) verwendet wird, die den externen REST-API-Endpunkt des Produkts aufrufen. Der BlackBerry 2FA-Server ist bei Bereitstellungen, die nur BlackBerry Enterprise Identity verwenden, nicht erforderlich. Er kann jedoch eingesetzt werden, wenn Sie die Zwei-Faktor-Authentifizierung sowohl für von Enterprise Identity unterstützte Cloud-Dienste als auch für andere unterstützte Systeme verwenden möchten.

## <span id="page-4-0"></span>**Installieren des BlackBerry 2FA-Servers**

Sie können den BlackBerry 2FA-Server zwar auf demselben Computer installieren wie eine EMM-Lösung von BlackBerry, aus Wartungs- und Verfügbarkeitsgründen ist dies jedoch nicht zu empfehlen.

Weitere Informationen zu den Softwareanforderungen und unterstützten Mobilgeräte-Betriebssystemen finden Sie in der [BlackBerry 2FA Server-Kompatibilitätsmatrix.](http://help.blackberry.com/detectLang/blackberry-2fa/current/server-compatibility-matrix)

### <span id="page-4-1"></span>**Umgebungsbedingungen**

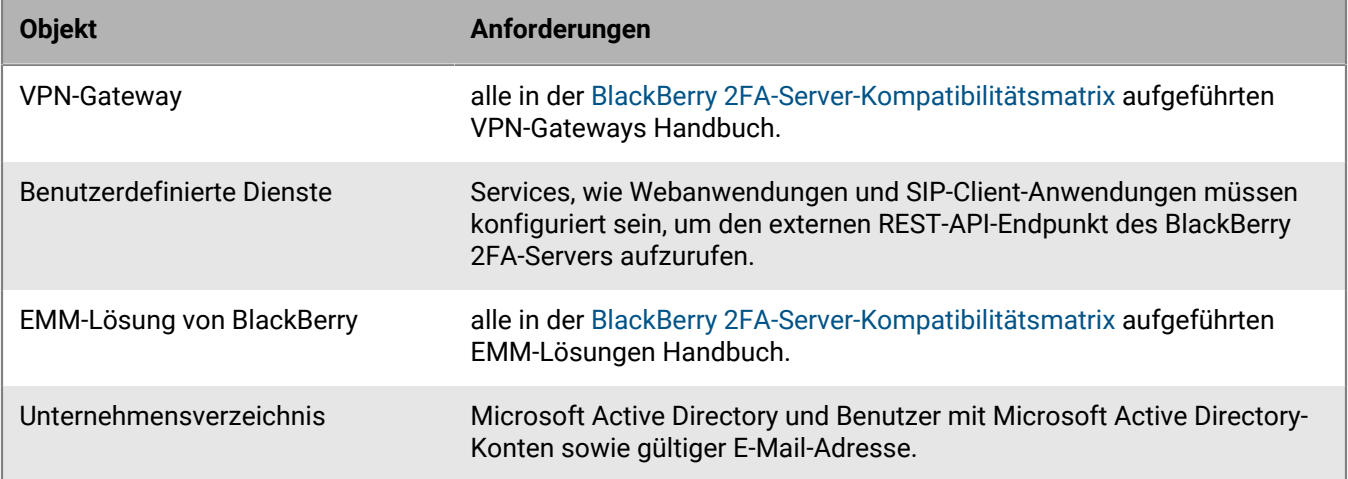

### <span id="page-4-2"></span>**Hardwareanforderungen**

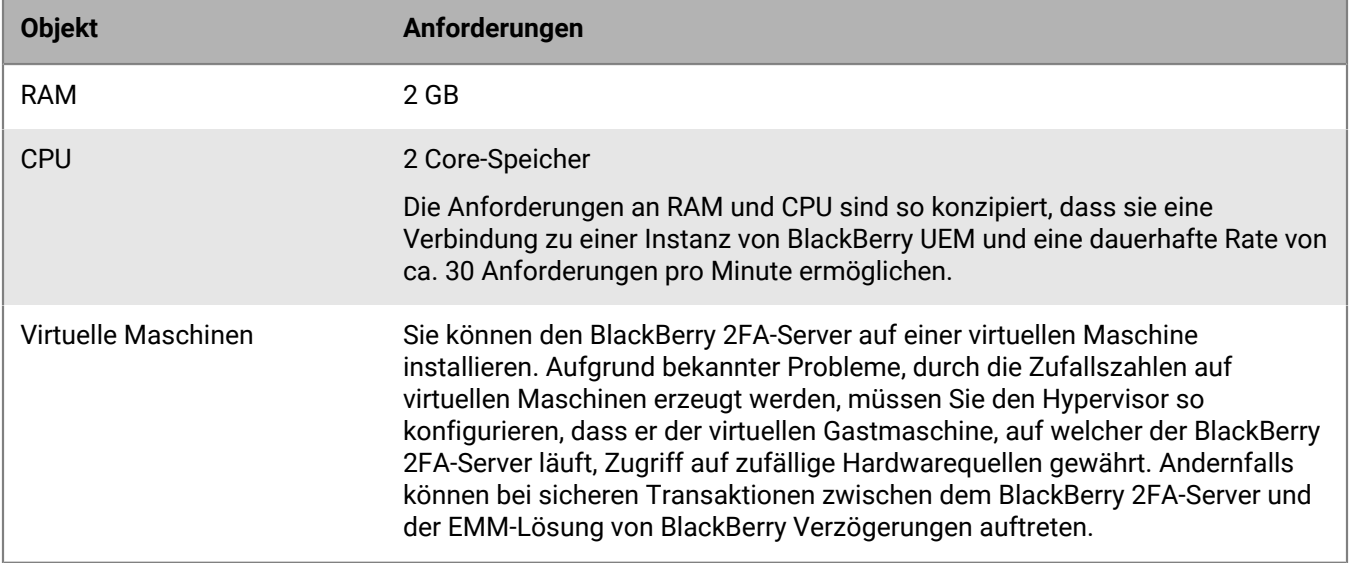

### <span id="page-5-0"></span>**Softwareanforderungen**

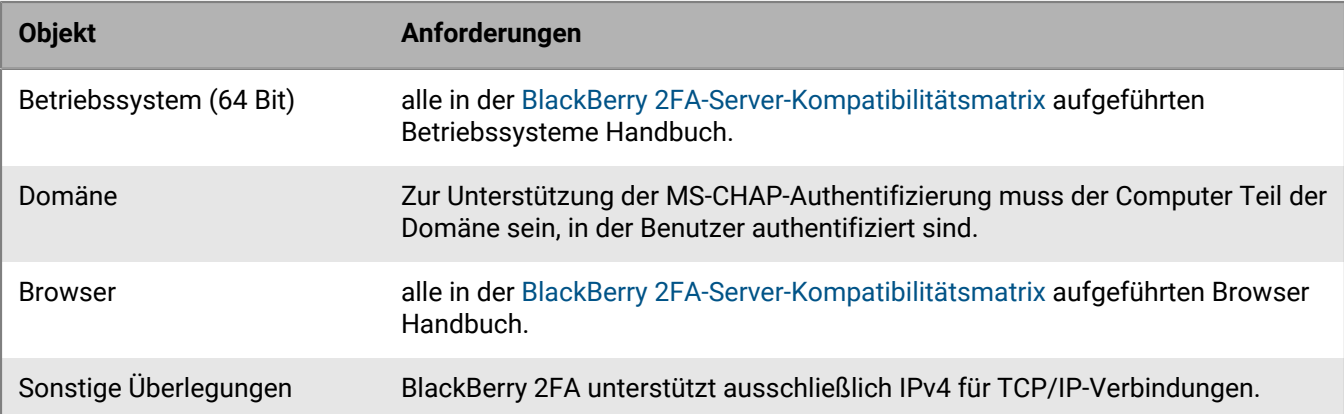

### <span id="page-5-1"></span>**Konfigurieren der Berechtigungen für das Dienstkonto**

Ein Dienstkonto ist ein Windows-Konto, das den BlackBerry 2FA-Server ausführt. Das Dienstkonto muss ein Mitglied der lokalen Administratorengruppe auf dem Computer sein, auf dem Sie BlackBerry 2FA installieren, und es muss über die passenden Berechtigungen verfügen.

Sie können das Dienstkonto nutzen, das die EMM-Lösung von BlackBerry zum Installieren von BlackBerry 2FA verwendet. Ansonsten erstellen Sie in Ihrem Unternehmensverzeichnis oder einem lokalen Windows-Konto auf dem Computer, auf dem Sie BlackBerry 2FA installieren möchten, ein Dienstkonto.

- **1.** Klicken Sie in der Taskleiste auf **Start > Administrative Extras > Lokale Sicherheitsrichtlinie**.
- **2.** Erweitern Sie im linken Fensterbereich den Bereich **Lokale Richtlinien**.
- **3.** Klicken Sie auf **Benutzerrechte-Vereinbarung**.
- **4.** Konfigurieren Sie für das Dienstkonto die Berechtigung **Als Dienst anmelden**.

### <span id="page-5-2"></span>**Installieren des BlackBerry 2FA-Servers**

Führen Sie die nachfolgenden Schritte zur Installation des BlackBerry 2FA-Servers aus. Verwenden Sie beim Ausführen der Setupanwendung für die Angabe von Werten ausschließlich Standardzeichen. Unicode-Zeichen werden nicht unterstützt.

Egal, ob Sie eine BlackBerry UEM Cloud- oder eine lokale Instanz von BlackBerry UEM verwenden, der BlackBerry 2FA-Server wird lokal installiert.

Die neuesten Informationen zur Kompatibilität finden Sie unter [BlackBerry 2FA Server-Kompatibilitätsmatrix](http://help.blackberry.com/detectLang/blackberry-2fa/current/server-compatibility-matrix).

#### **Bevor Sie beginnen:**

- Bevor Sie eine ältere Version des BlackBerry 2FA-Servers deinstallieren, beachten Sie bitte auch die Konfigurationseinstellungen des VPN-Client, des REST-Client und der 2FA-App, da Sie diese Informationen zum Konfigurieren der 2FA-Serveroptionen von der BlackBerry UEM-Verwaltungskonsole benötigen.
- Wenn Sie den BlackBerry 2FA-Server auf einem Computer installieren möchten, auf dem bereits ein 2FA-Server gehostet wird, [deinstallieren Sie die frühere Version des Servers, und starten Sie den Computer neu.](#page-8-0)
- Wenn Sie den BlackBerry 2FA-Server auf einem Computer installieren, der über mehrere Netzwerkschnittstellenkarten (NICs) verfügt, stellen Sie sicher, dass die Produktions-NIC in der Bindungsreihenfolge der Windows-Netzwerkeinstellungen an erster Stelle steht.
- Laden Sie auf den Computer, auf dem der BlackBerry 2FA-Server gehostet werden soll, den BlackBerry 2FA-Server für die Windows-Software unter [https://swdownloads.blackberry.com/Downloads/entry.do?](https://swdownloads.blackberry.com/Downloads/entry.do?code=0C52D419A421FB13BB58357E67B7FB4B) [code=0C52D419A421FB13BB58357E67B7FB4B](https://swdownloads.blackberry.com/Downloads/entry.do?code=0C52D419A421FB13BB58357E67B7FB4B) herunter.
- **1.** Melden Sie sich bei dem Computer, auf dem Sie den BlackBerry 2FA-Server installieren möchten, mit einem Konto mit lokalen Administratorberechtigungen an.
- **2.** Doppelklicken Sie auf BlackBerry\_2FA\_Server\_Setup-<Version>-x64.exe. Wenn eine Windows-Meldung mit der Aufforderung angezeigt wird, dass "setup.exe" Änderungen am Computer vornehmen muss, klicken Sie auf **Ja**.
- **3.** Klicken Sie auf **Weiter**.
- **4.** Lesen Sie die Lizenzvereinbarung. Um sie zu akzeptieren, klicken Sie auf **Ich stimme zu**.
- **5.** Wählen Sie im Dialogfeld **Komponenten auswählen** die BlackBerry 2FA-Appdateien aus. Sie müssen nur die Appdateien auf der ersten Instanz des zu installierenden BlackBerry 2FA-Servers installieren. Vergewissern Sie sich, dass die BlackBerry 2FA-App auf den BlackBerry 10-Geräten Ihrer Benutzer installiert ist, nachdem Sie den BlackBerry 2FA-Server installiert und konfiguriert haben. Weitere Informationen finden Sie unter [BlackBerry](http://help.blackberry.com/en/blackberry-2fa/current/server-configuration/) [2FA-Dokumentation zur Serverkonfiguration](http://help.blackberry.com/en/blackberry-2fa/current/server-configuration/).
- **6.** Geben Sie im Dialogfeld **Dienstkonto auswählen** die Informationen zu dem Servicekonto aus, das der BlackBerry 2FA-Server für die Ausführung verwenden kann.
- **7.** Folgen Sie den Anweisungen auf dem Bildschirm.
- **8.** Klicken Sie auf **Fertigstellen**.

**Wenn Sie fertig sind:** [Hinzufügen eines BlackBerry 2FA-Servers zu BlackBerry UEM](#page-6-0)

### <span id="page-6-0"></span>**Hinzufügen eines BlackBerry 2FA-Servers zu BlackBerry UEM**

Um die Kommunikation zwischen dem BlackBerry 2FA-Server und BlackBerry UEM zu ermöglichen, müssen Sie eine Aktivierungsdatei generieren und herunterladen. Sie müssen die Aktivierungsdatei im BlackBerry 2FA-Installationsverzeichnis speichern.

Wenn Sie BlackBerry UEM Cloud verwenden und ein Proxy-Server in einer DMZ verwendet wird, müssen Sie den Proxy in der Aktivierungsdatei konfigurieren, bevor Sie den BlackBerry 2FA-Server neu starten, um ihn zu aktivieren. Nachdem Sie den Server neu gestartet haben, und der Server erfolgreich zu BlackBerry UEM hinzugefügt wurde, wird die Aktivierungsdatei aus dem Installationsverzeichnis entfernt.

#### **Bevor Sie beginnen:** [Installieren des BlackBerry 2FA-Servers](#page-5-2)

- **1.** Klicken Sie in der Menüleiste der BlackBerry UEM-Verwaltungskonsole auf **Einstellungen** > **Externe Integration** > **BlackBerry 2FA-Server**.
- **2.** Klicken Sie auf  $+$
- **3.** Klicken Sie auf Generieren und herunterladen. Speichern Sie die Datei unter <install\_dir>\bb2faconfig\. Nur die letzte Aktivierungsdatei, die Sie herunterladen, ist gültig.
- **4.** Wenn Sie BlackBerry UEM Cloud verwenden und ein Proxy in einer DMZ vorhanden ist, öffnen Sie die Aktivierungsdatei, und geben Sie die Proxyinformationen ein. Wenn ein BlackBerry Connectivity Node installiert ist, können Sie die Proxy-Einstellungen übernehmen. Beispiel:

```
proxy.dmz.type=ROUTER_SOCKS5
proxy.dmz.bcpHosts=my.proxy.host.name 
proxy.dmz.bcpPort=3102
proxy.dmz.socks.authtype=NoAuth
```
- **5.** Um den BlackBerry 2FA-Service neu zu starten, müssen Sie die folgenden Schritte ausführen:
	- a) Führen Sie in einem Eingabeaufforderungsfenster **services.msc** aus.
	- b) Klicken Sie mit der rechten Maustaste auf **BlackBerry 2FA-Dienst** > **Stopp**.
	- c) Klicken Sie mit der rechten Maustaste auf **BlackBerry 2FA-Dienst** > **Starten**.
- **6.** Klicken Sie in der BlackBerry UEM-Verwaltungskonsole auf **Konfiguration überprüfen**, um zu überprüfen, ob der Server erfolgreich aktiviert wurde.

**Wenn Sie fertig sind:** Konfigurieren Sie den BlackBerry 2FA-Server über die UEM-Verwaltungskonsole. Weitere Informationen finden Sie unter [BlackBerry 2FA-Dokumentation zur Serverkonfiguration](http://help.blackberry.com/detectLang/blackberry-2fa/current/server-configuration/).

### <span id="page-7-0"></span>**BlackBerry 2FA-Serverports**

In der folgenden Tabelle finden Sie eine Liste der Standardports, die der BlackBerry 2FA-Server verwendet. Sofern nicht anders angegeben, können Sie diese in der Datei bb2fa-config.json ändern, die sich im Ordner <install\_dir>/bb2fa-config befindet.

Wenn Sie mehrere BlackBerry 2FA-Server zur Konfiguration einer hohen Verfügbarkeit installieren, werden für jeden Server dieselben Portnummern konfiguriert. Wenn kein Abhörport definiert wurde, schreibt der BlackBerry 2FA-Server eine Fehlermeldung in die Protokolldatei, nachdem Sie den Server konfiguriert und gestartet haben.

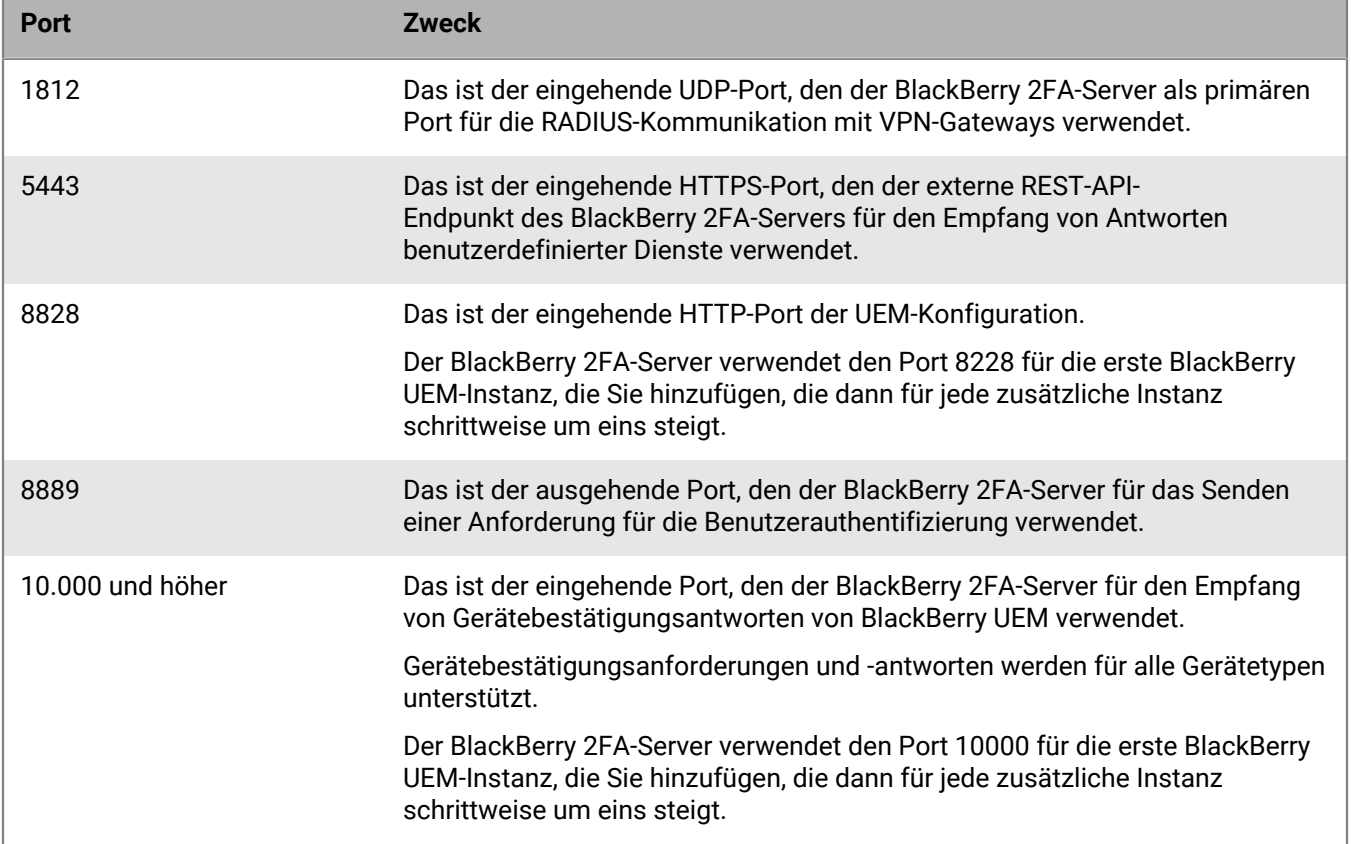

## <span id="page-8-0"></span>**Deinstallieren der BlackBerry 2FA-Software**

Sie können die Deinstallationsanwendung verwenden, um BlackBerry 2FA von einem Computer zu entfernen. Zusätzlich werden die Protokolldateien der vorhandenen Installation über die Deinstallationsanwendung entfernt.

- **1.** Führen Sie einen der folgenden Schritte aus:
	- Klicken Sie auf **Start > Alle Programme > BlackBerry 2FA > Deinstallieren**.
	- Navigieren Sie zu <install\_dir> oder C:\Programme\BlackBerry\BlackBerry 2FA, und führen Sie die Datei **Uninstall\_BlackBerry\_2FA\_Server.exe** aus.
- **2.** Folgen Sie den Anweisungen auf dem Bildschirm.
- **3.** Starten Sie den Computer neu.

#### **Wenn Sie fertig sind:**

- Löschen Sie optional die Gruppen, die Sie in BlackBerry UEM zur Unterstützung von BlackBerry 2FA erstellt haben.
- Löschen Sie optional das VPN-Profil, das Sie für BlackBerry 2FA erstellt haben.

## <span id="page-9-0"></span>**Glossar**

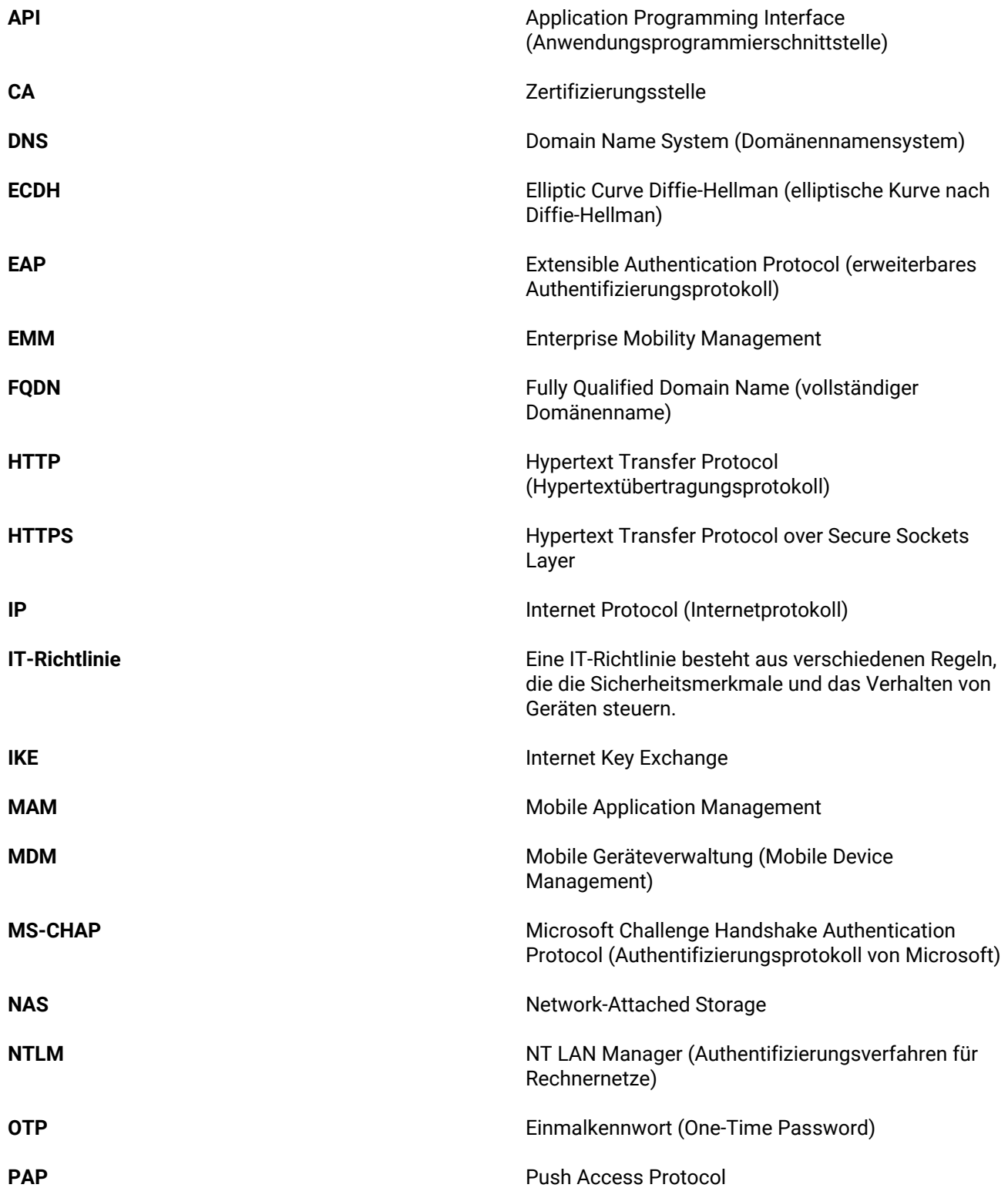

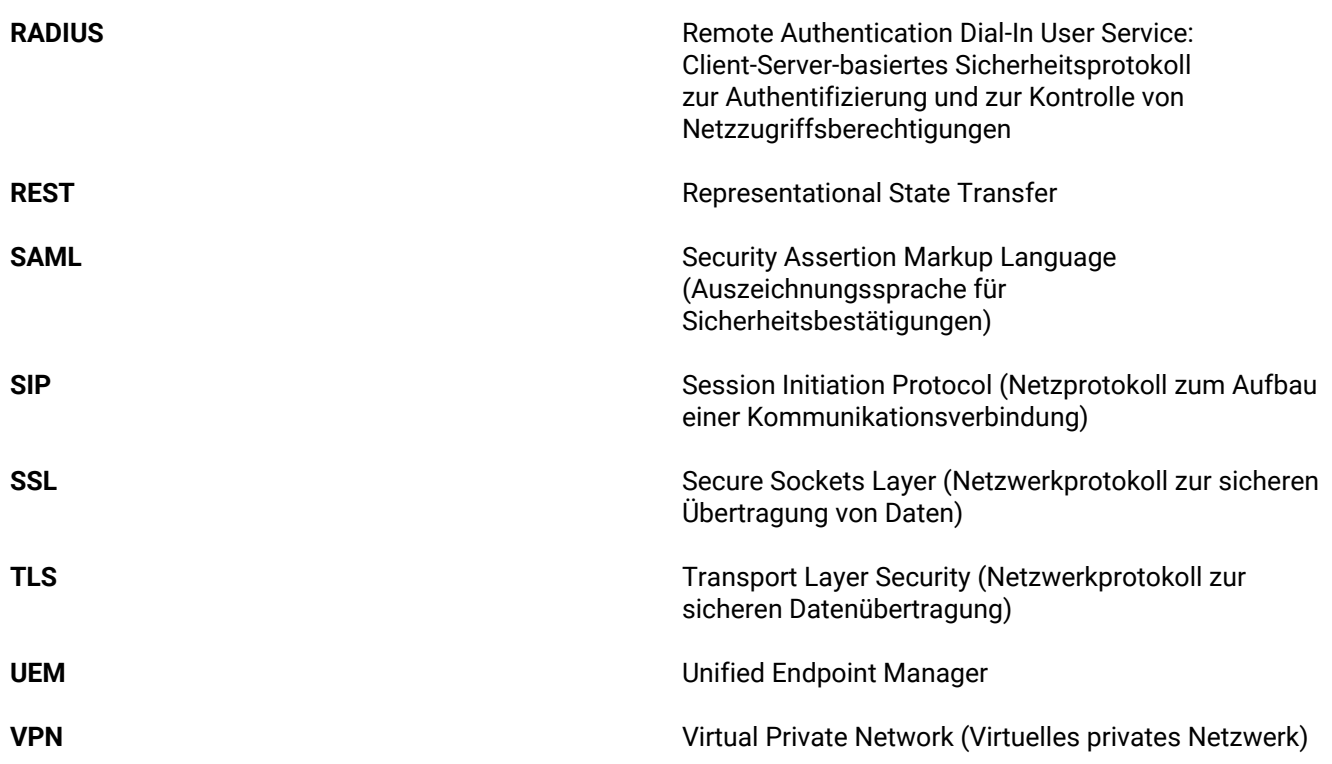

## <span id="page-11-0"></span>**Rechtliche Hinweise**

©2018 BlackBerry Limited. Marken, einschließlich, aber nicht beschränkt auf BLACKBERRY, BBM, BES, EMBLEM Design, ATHOC, MOVIRTU und SECUSMART, sind Marken oder eingetragene Marken von BlackBerry Limited, deren Tochtergesellschaften und/oder angegliederten Unternehmen, die unter Lizenz verwendet werden. Das exklusive Recht an diesen Marken wird ausdrücklich vorbehalten. Alle anderen Marken sind Eigentum ihrer jeweiligen Inhaber.

Android und G Suiteare trademarks of Google Inc. Apache log4j ist eine Marke von The Apache Software Foundation. Barracuda ist eine Marke von Barracuda Networks, Inc. Boxist eine Marke, Dienstleistungsmarke oder eingetragene Marke von Box, Inc. Cisco und Cisco AnyConnect sind Marken von Cisco Systems, Inc. und/ oder seiner angegliederten Unternehmen in den USA und einigen anderen Ländern. Citrix und NetScaler sind Marken von Citrix Systems, Inc. und/oder einer oder mehrerer Tochtergesellschaften, die beim United States Patent and Trademark Office und in anderen Ländern eingetragen sein können.F5 und BIG-IP iOS ist eine Marke von Cisco Systems, Inc. und/oder seiner angegliederten Unternehmen in den USA und einigen anderen Ländern. iOS® wird unter Lizenz von Apple Inc. verwendet. Java und JavaScript sind Marken von Oracle America, Inc. Microsoft, Active Directory, Internet Explorer, SQL Server, Windows und Windows Phone sind Marken oder eingetragene Marken der Microsoft Corporation in den USA und/oder anderen Ländern. Salesforce ist eine Marke von salesforce.com, Inc. und wird hier mit entsprechender Genehmigung verwendet.Alle weiteren Marken sind Eigentum ihrer jeweiligen Inhaber.

Dieses Dokument und alle Dokumente, die per Verweis in dieses Dokument mit einbezogen werden, z. B. alle über die BlackBerry-Webseite erhältlichen Dokumente, werden ohne Mängelgewähr und je nach Verfügbarkeit bereitgestellt. Die entsprechenden Dokumente werden ohne ausdrückliche Billigung, Gewährleistung oder Garantie seitens BlackBerry Limited und seinen angegliederten Unternehmen ("BlackBerry") bereitgestellt. BlackBerry übernimmt keine Verantwortung für eventuelle typografische, technische oder anderweitige Ungenauigkeiten sowie für Fehler und Auslassungen in den genannten Dokumenten. Die BlackBerry-Technologie ist in dieser Dokumentation teilweise in verallgemeinerter Form beschrieben, um das Eigentum und die vertraulichen Informationen und/oder Geschäftsgeheimnisse von BlackBerry zu schützen. BlackBerry behält sich das Recht vor, die in diesem Dokument enthaltenen Informationen von Zeit zu Zeit zu ändern. BlackBerry ist jedoch nicht verpflichtet, die Benutzer über diese Änderungen, Updates, Verbesserungen oder Zusätze rechtzeitig bzw. überhaupt in Kenntnis zu setzen.

Diese Dokumentation enthält möglicherweise Verweise auf Informationsquellen, Hardware oder Software, Produkte oder Dienste, einschließlich Komponenten und Inhalte wie urheberrechtlich geschützte Inhalte und/oder Websites von Drittanbietern (nachfolgend "Drittprodukte und -dienste" genannt). BlackBerry hat keinen Einfluss auf und übernimmt keine Haftung für Drittprodukte und -dienste, dies gilt u. a. für Inhalt, Genauigkeit, Einhaltung der Urheberrechtsgesetze, Kompatibilität, Leistung, Zuverlässigkeit, Rechtmäßigkeit, Schicklichkeit, Links oder andere Aspekte der Drittprodukte und -dienste. Der Einschluss eines Verweises auf Drittprodukte und -dienste in dieser Dokumentation impliziert in keiner Weise eine besondere Empfehlung der Drittprodukte und -dienste oder des Drittanbieters durch BlackBerry.

SOFERN ES NICHT DURCH DAS IN IHREM RECHTSGEBIET GELTENDE RECHT AUSDRÜCKLICH UNTERSAGT IST, WERDEN HIERMIT SÄMTLICHE AUSDRÜCKLICHEN ODER KONKLUDENTEN BEDINGUNGEN, BILLIGUNGEN, GARANTIEN, ZUSICHERUNGEN ODER GEWÄHRLEISTUNGEN JEDER ART, EINSCHLIESSLICH, OHNE EINSCHRÄNKUNG, BEDINGUNGEN, BILLIGUNGEN, GARANTIEN, ZUSICHERUNGEN ODER GEWÄHRLEISTUNGEN HINSICHTLICH DER HALTBARKEIT, EIGNUNG FÜR EINEN BESTIMMTEN ZWECK ODER VERWENDUNGSZWECK, MARKTGÄNGIGKEIT, MARKTGÄNGIGEN QUALITÄT, NICHTVERLETZUNG VON RECHTEN DRITTER, ZUFRIEDENSTELLENDEN QUALITÄT ODER DES EIGENTUMSRECHTS ABGELEHNT. DIES GILT AUCH FÜR ZUSICHERUNGEN ODER GEWÄHRLEISTUNGEN, DIE SICH AUS EINEM GESETZ, EINER GEPFLOGENHEIT, USANCEN BZW. HANDELSGEPFLOGENHEITEN ERGEBEN ODER IM ZUSAMMENHANG MIT DER DOKUMENTATION ODER IHRER VERWENDUNG, DER LEISTUNG ODER MANGELNDEN LEISTUNG VON SOFTWARE, HARDWARE, DIENSTEN ODER DRITTANBIETER-PRODUKTEN UND -DIENSTEN STEHEN, AUF DIE HIER VERWIESEN WIRD. MÖGLICHERWEISE HABEN SIE ZUDEM ANDERE LANDESSPEZIFISCHE RECHTE.

IN MANCHEN RECHTSGEBIETEN IST DER AUSSCHLUSS ODER DIE EINSCHRÄNKUNG KONKLUDENTER GEWÄHRLEISTUNGEN UND BEDINGUNGEN NICHT ZULÄSSIG. IN DEM GESETZLICH ZULÄSSIGEN UMFANG WERDEN SÄMTLICHE KONKLUDENTEN GEWÄHRLEISTUNGEN ODER BEDINGUNGEN IM ZUSAMMENHANG MIT DER DOKUMENTATION, DIE EINGESCHRÄNKT WERDEN KÖNNEN, SOFERN SIE NICHT WIE OBEN DARGELEGT AUSGESCHLOSSEN WERDEN KÖNNEN, HIERMIT AUF 90 TAGE AB DATUM DES ERWERBS DER DOKUMENTATION ODER DES ARTIKELS, AUF DEN SICH DIE FORDERUNG BEZIEHT, BESCHRÄNKT.

IN DEM DURCH DAS IN IHREM RECHTSGEBIET ANWENDBARE GESETZ MAXIMAL ZULÄSSIGEN AUSMASS HAFTET BLACKBERRY UNTER KEINEN UMSTÄNDEN FÜR SCHÄDEN JEGLICHER ART, DIE IM ZUSAMMENHANG MIT DIESER DOKUMENTATION ODER IHRER VERWENDUNG, DER LEISTUNG ODER NICHTLEISTUNG JEGLICHER SOFTWARE, HARDWARE, DIENSTE ODER DRITTPRODUKTE UND -DIENSTE, AUF DIE HIER BEZUG GENOMMEN WIRD, STEHEN, EINSCHLIESSLICH, ABER NICHT BESCHRÄNKT AUF DIE FOLGENDEN SCHÄDEN: DIREKTE, VERSCHÄRFTEN SCHADENERSATZ NACH SICH ZIEHENDE, BEILÄUFIG ENTSTANDENE, INDIREKTE, KONKRETE, STRAFE EINSCHLIESSENDE SCHÄDEN, FOLGESCHÄDEN ODER SCHÄDEN, FÜR DIE ANSPRUCH AUF KOMPENSATORISCHEN SCHADENERSATZ BESTEHT, SCHÄDEN WEGEN ENTGANGENEN GEWINNEN ODER EINKOMMEN, NICHTREALISIERUNG ERWARTETER EINSPARUNGEN, BETRIEBSUNTERBRECHUNGEN, VERLUSTES GESCHÄFTLICHER DATEN, ENTGANGENER GESCHÄFTSCHANCEN ODER BESCHÄDIGUNG BZW. VERLUSTES VON DATEN, DES UNVERMÖGENS, DATEN ZU ÜBERTRAGEN ODER ZU EMPFANGEN, PROBLEMEN IM ZUSAMMENHANG MIT ANWENDUNGEN, DIE IN VERBINDUNG MIT BLACKBERRY-PRODUKTEN UND -DIENSTEN VERWENDET WERDEN, KOSTEN VON AUSFALLZEITEN, NICHTVERWENDBARKEIT VON BLACKBERRY-PRODUKTEN UND -DIENSTEN ODER TEILEN DAVON BZW. VON AIRTIME-DIENSTEN, KOSTEN VON ERSATZGÜTERN, DECKUNG, EINRICHTUNGEN ODER DIENSTEN, KAPITAL- ODER ANDERE VERMÖGENSSCHÄDEN, UNABHÄNGIG DAVON, OB SCHÄDEN DIESER ART ABZUSEHEN ODER NICHT ABZUSEHEN WAREN, UND AUCH DANN, WENN BLACKBERRY AUF DIE MÖGLICHKEIT SOLCHER SCHÄDEN HINGEWIESEN WURDE.

IN DEM DURCH DAS IN IHREM RECHTSGEBIET ANWENDBARE GESETZ MAXIMAL ZULÄSSIGEN AUSMASS ÜBERNIMMT BLACKBERRY KEINERLEI VERANTWORTUNG, VERPFLICHTUNG ODER HAFTUNG, SEI SIE VERTRAGLICHER, DELIKTRECHTLICHER ODER ANDERWEITIGER NATUR, EINSCHLIESSLICH DER HAFTUNG FÜR FAHRLÄSSIGKEIT UND DER DELIKTSHAFTUNG.

DIE IN DIESEM DOKUMENT GENANNTEN EINSCHRÄNKUNGEN, AUSSCHLÜSSE UND HAFTUNGSAUSSCHLÜSSE GELTEN: (A) UNGEACHTET DER VON IHNEN ANGEFÜHRTEN KLAGEGRÜNDE, FORDERUNGEN ODER KLAGEN, EINSCHLIESSLICH, ABER NICHT BESCHRÄNKT AUF VERTRAGSBRUCH, FAHRLÄSSIGKEIT, ZIVILRECHTLICHER DELIKTE, DELIKTSHAFTUNG ODER SONSTIGE RECHTSTHEORIE UND SIND AUCH NACH EINEM WESENTLICHEN VERSTOSS BZW. EINEM FEHLENDEN GRUNDLEGENDEN ZWECK DIESER VEREINBARUNG ODER EINES DARIN ENTHALTENEN RECHTSBEHELFS WIRKSAM; UND GELTEN (B) FÜR BLACKBERRY UND DIE ZUGEHÖRIGEN UNTERNEHMEN, RECHTSNACHFOLGER, BEVOLLMÄCHTIGTEN, VERTRETER, LIEFERANTEN (EINSCHLIESSLICH AIRTIME-DIENSTANBIETERN), AUTORISIERTE BLACKBERRY-DISTRIBUTOREN (EBENFALLS EINSCHLIESSLICH AIRTIME-DIENSTANBIETERN) UND DIE JEWEILIGEN FÜHRUNGSKRÄFTE, ANGESTELLTEN UND UNABHÄNGIGEN AUFTRAGNEHMER.

ZUSÄTZLICH ZU DEN OBEN GENANNTEN EINSCHRÄNKUNGEN UND AUSSCHLÜSSEN HAFTEN DIE FÜHRUNGSKRÄFTE, ANGESTELLTEN, VERTRETER, DISTRIBUTOREN, LIEFERANTEN, UNABHÄNGIGEN AUFTRAGNEHMER VON BLACKBERRY ODER BLACKBERRY ANGEHÖRENDEN UNTERNEHMEN IN KEINER WEISE IM ZUSAMMENHANG MIT DER DOKUMENTATION.

Bevor Sie Drittprodukte bzw. -dienste abonnieren, installieren oder verwenden, müssen Sie sicherstellen, dass Ihr Mobilfunkanbieter sich mit der Unterstützung aller zugehörigen Funktionen einverstanden erklärt hat. Einige Mobilfunkanbieter bieten möglicherweise keine Internet-Browsing-Funktion in Zusammenhang mit einem Abonnement für BlackBerry® Internet Service an. Erkundigen Sie sich bei Ihrem Dienstanbieter bezüglich Verfügbarkeit, Roaming-Vereinbarungen, Service-Plänen und Funktionen. Für die Installation oder Verwendung von Drittprodukten und -diensten mit den Produkten und Diensten von BlackBerry sind u. U. Patent-, Marken-, Urheberrechts- oder sonstige Lizenzen erforderlich, damit die Rechte Dritter nicht verletzt werden. Es liegt in Ihrer Verantwortung, zu entscheiden, ob Sie Drittprodukte und -dienste verwenden möchten, und festzustellen, ob hierfür Lizenzen erforderlich sind. Für den Erwerb etwaiger Lizenzen sind Sie verantwortlich. Installieren oder verwenden Sie Drittprodukte und -dienste erst nach dem Erwerb aller erforderlichen Lizenzen. Alle Drittprodukte und -dienste, die Sie mit Produkten und Diensten von BlackBerry erhalten, werden lediglich zu Ihrem Vorteil, ohne Mängelgewähr und ohne ausdrückliche oder stillschweigende Bedingung, Billigung, Garantie, Zusicherung oder Gewährleistung jedweder Art von BlackBerry bereitgestellt. BlackBerry übernimmt in diesem Zusammenhang keinerlei Haftung. Die Verwendung von Drittprodukten und -diensten unterliegt Ihrer Zustimmung zu den Bedingungen separater Lizenzen und anderer geltender Vereinbarungen mit Dritten, sofern sie nicht ausdrücklich von einer Lizenz oder anderen Vereinbarung mit BlackBerry behandelt wird.

Die Nutzungsbedingungen für BlackBerry-Produkte und -Dienste werden in einer entsprechenden separaten Lizenz oder anderen Vereinbarung mit BlackBerry dargelegt. KEINE DER IN DIESER DOKUMENTATION DARGELEGTEN BESTIMMUNGEN SETZEN IRGENDWELCHE AUSDRÜCKLICHEN SCHRIFTLICHEN VEREINBARUNGEN ODER GEWÄHRLEISTUNGEN VON BLACKBERRY FÜR TEILE VON BLACKBERRY-PRODUKTEN ODER -DIENSTEN AUSSER KRAFT.

BlackBerry Enterprise Software umfasst spezifische Drittanbietersoftware. Die Lizenz und Copyright-Informationen für diese Software sind verfügbar unter: [http://worldwide.blackberry.com/legal/](http://worldwide.blackberry.com/legal/thirdpartysoftware.jsp) [thirdpartysoftware.jsp.](http://worldwide.blackberry.com/legal/thirdpartysoftware.jsp)

BlackBerry Limited 2200 University Avenue East Waterloo, Ontario Canada N2K 0A7

BlackBerry UK Limited 200 Bath Road Slough, Berkshire SL1 3XE United Kingdom

Veröffentlicht in Kanada